### **WSPR mit Arduino und dem Elektor SDR-Shield (Tipps)** (DL6OAA)

Mögliche Konfiguration

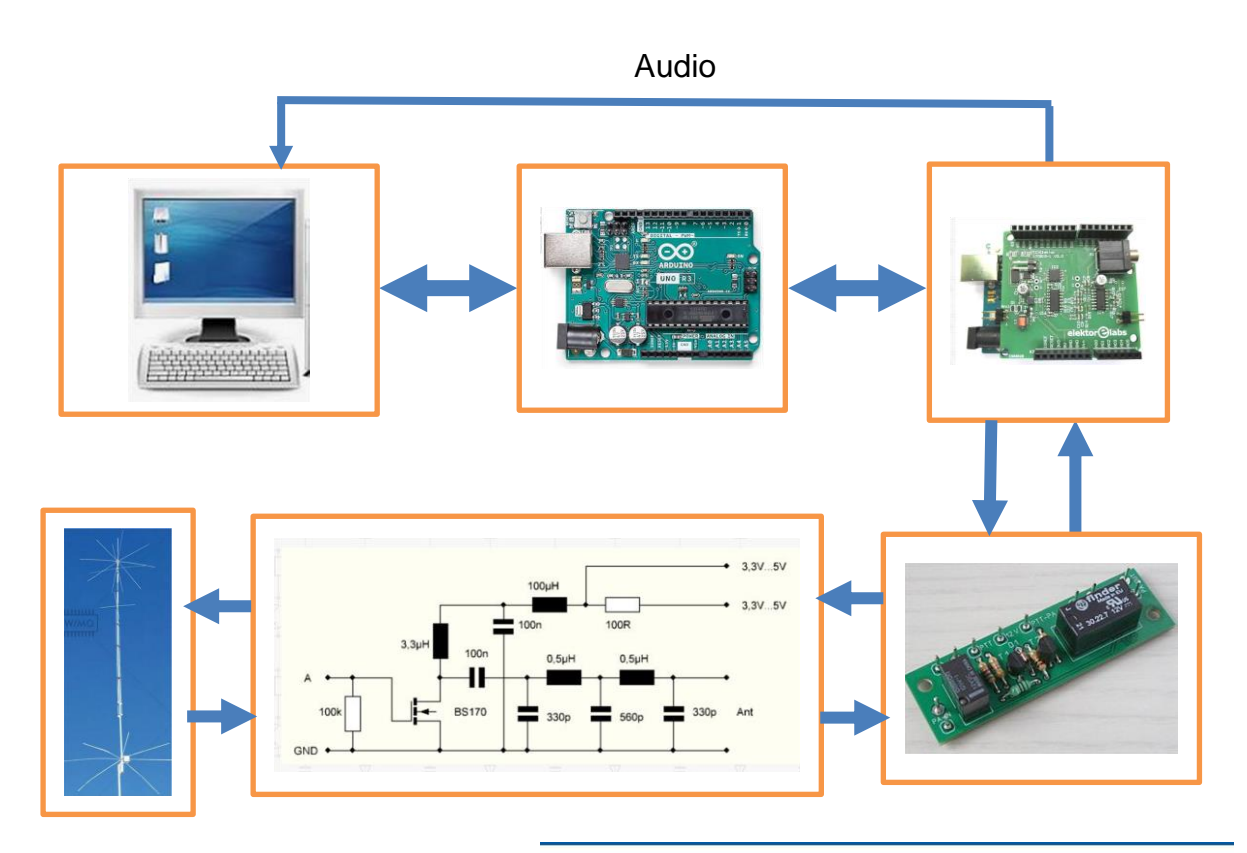

Der WSPR-Empfang und das Senden können automatisiert werden. Eine CAT-Steuerung ist allerdings mit dem SDR-Shield ohne weiteres nicht möglich.

Für die Steuerung (QRG-Einstellung, Kalibrierung, Einstellung des Sende- und Empfangsintervalls) wird die VB-Oberfläche verwendet, das WSPR-Programm (hier WSJTX mit dem WSPR-Modul) visualisiert die Audiosignale, dekodiert die WSPR-Daten und lädt die Daten in die WSPR-Internet-Datenbank.

Die Daten die hochgeladen werden basieren auf den Angaben im Setup des WSJTX-Programms (Call, QRG, Locator, PWR).

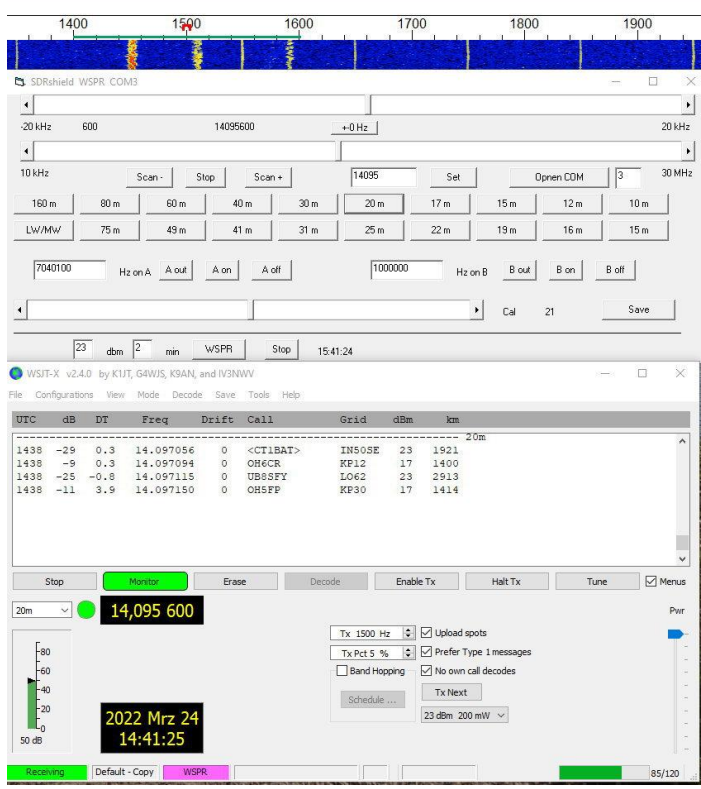

Schritt 1: **Arduino + SDR-Shield mit dem PC verbinden** (USB); über WERKZEUGE in der Arduino IDEden COM-Port angeben bzw. testen (Boardinformationen holen). Dann wird als erstes der Arduino Sketch **si5351vfo2\_WSPR** angepasst.

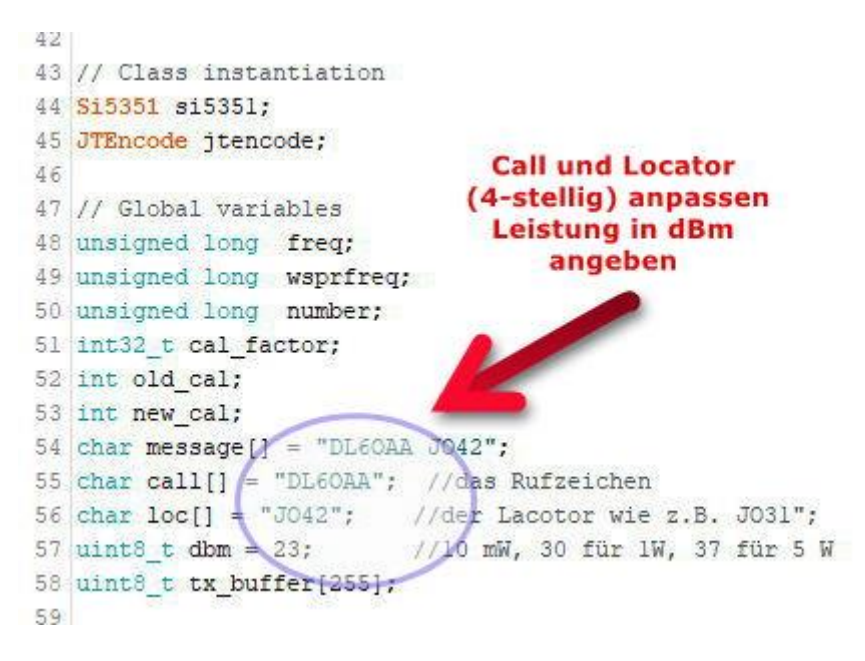

Schritt 2: Angepassten Sketch hochladen

Schritt 3: **VB-Oberfläche laden** (SDRshield\_WSPR.exe), ggf. andere COM-Schnittstelle angeben (wie beim Arduino) und den COM-Port öffnen (Open COM)

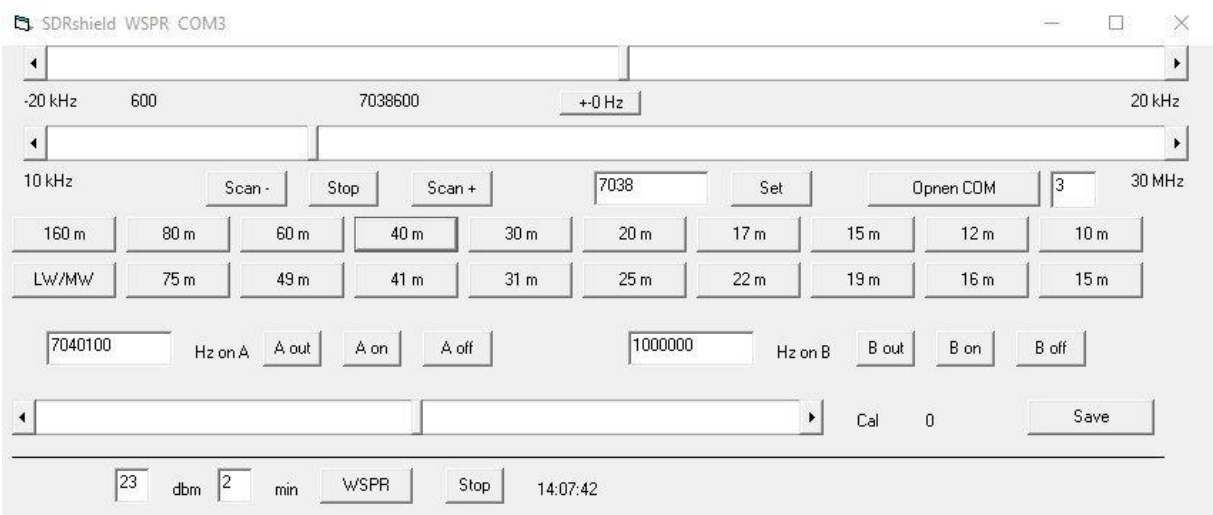

WSPR-Band wählen – beim Betätigen der Band-Tasten wird die entsprechende WSPR-Frequenz eingestellt.

Schritt 4: **WSPR-Programm starten** (WSJTX WSPR-Modul empfohlen) und anpassen (Setup) - Audio-Angaben und PTT-Methode.

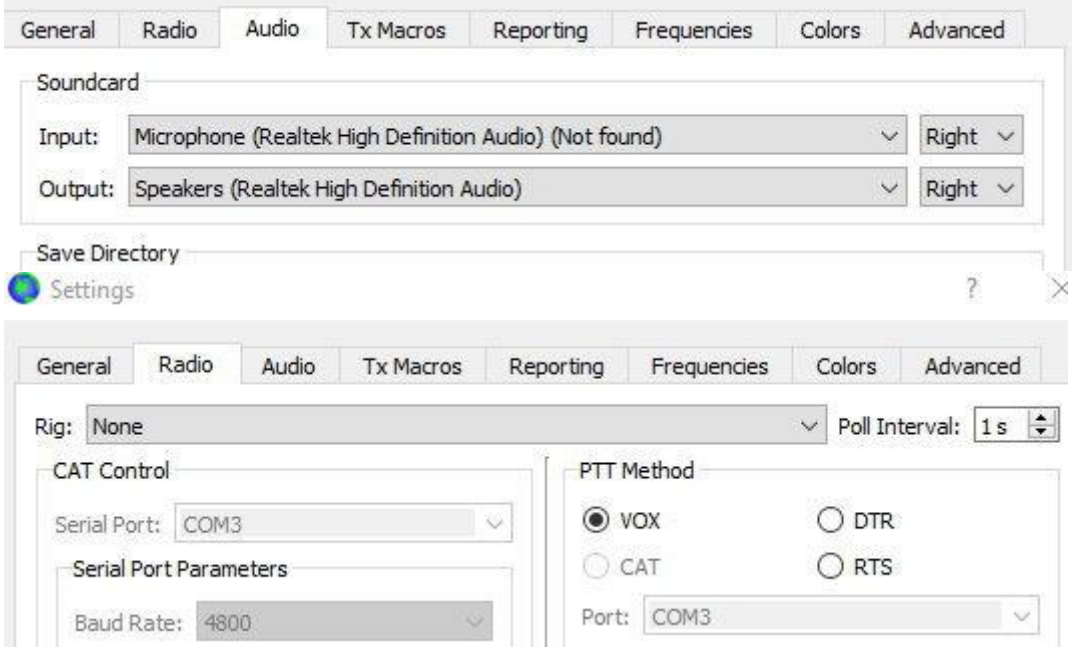

Wer eh schon mit WSJTX arbeitet braucht im WSPR-Mode nur das Band und die Sendeleistung in dBm angeben. **Wichtig**: Die Angaben von WSJTX werden in die Cloud-Datenbank hochgeladen – wer also z.B. auf 14MHz funkt (Einstellung Arduino) aber in WSJTX die Bandangabe auf 40m stehen hat, liefert falsche Daten ab…ist mir auch schon passiert, sollte aber tunlichst vermieden werden…..

(Bsp.: 40m-Band und 200mW PWR)

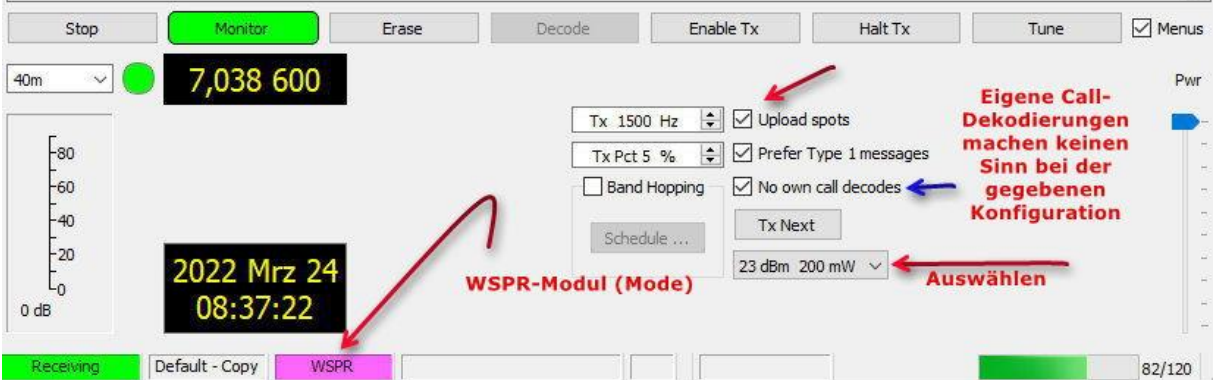

**NST** 

Man wird nun im Wasserfalldiagramm (Wide Graph) sehen, dass die WSPR Signale nicht unbedingt an der richtigen Stelle des Seitenbandes erscheinen – sie sollten unterhalb des grünen Balkens erscheinen wie hier im Beispiel:

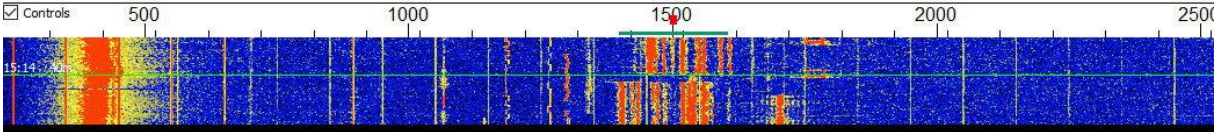

Schritt 5: **Kalibrierung des Shields.** Man kann einen Messsender verwenden oder die Kalibrierung mit einem Rundfunksender vornehmen. Aber es geht auch anders:

Mit dem Kalibrierschieber kann man nun die WSPR-Signale unter den grünen Balken ziehen. Es empfiehlt sich, diese Justierung auf dem 40m-Band zu machen, weil dort erfahrungsgemäß viele Stationen zu sehen sind.

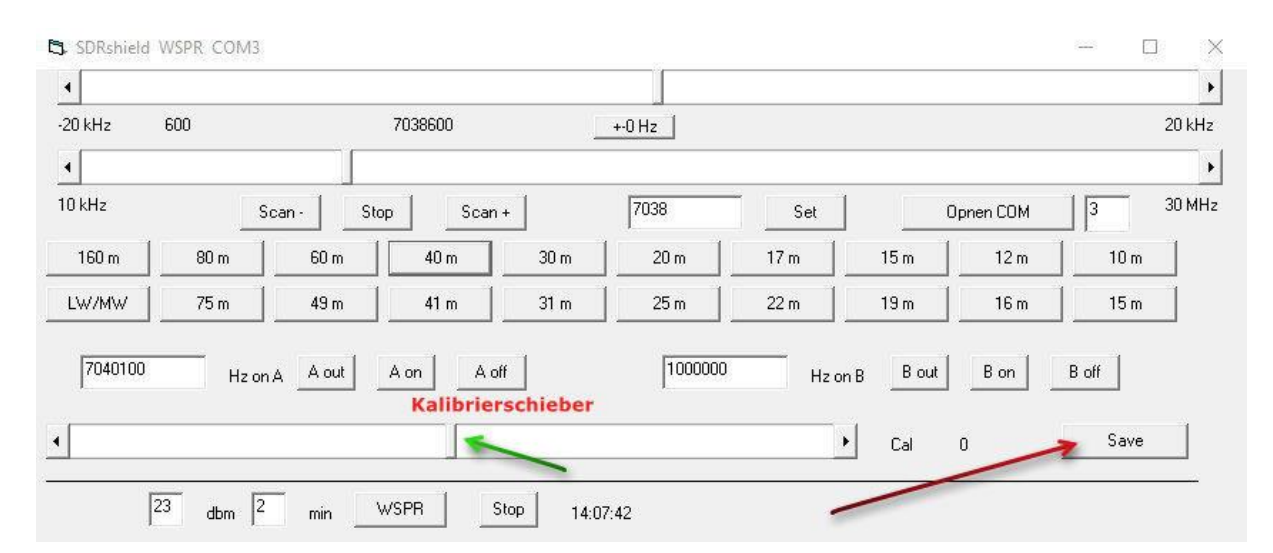

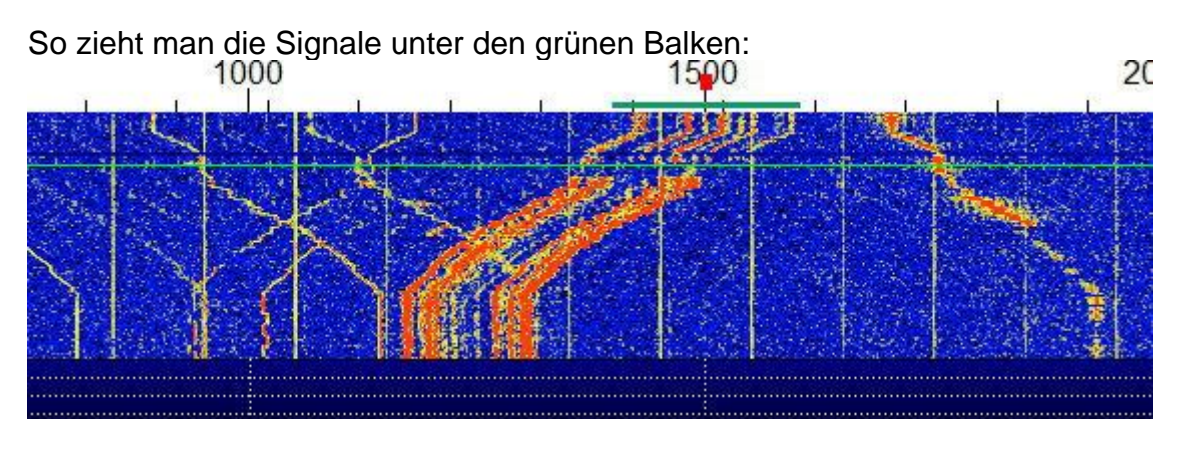

Nun kann man den Wasserfall etwas zoomen (Bins/Pixel=1; Start 1220 Hz), das sieht dann so aus:

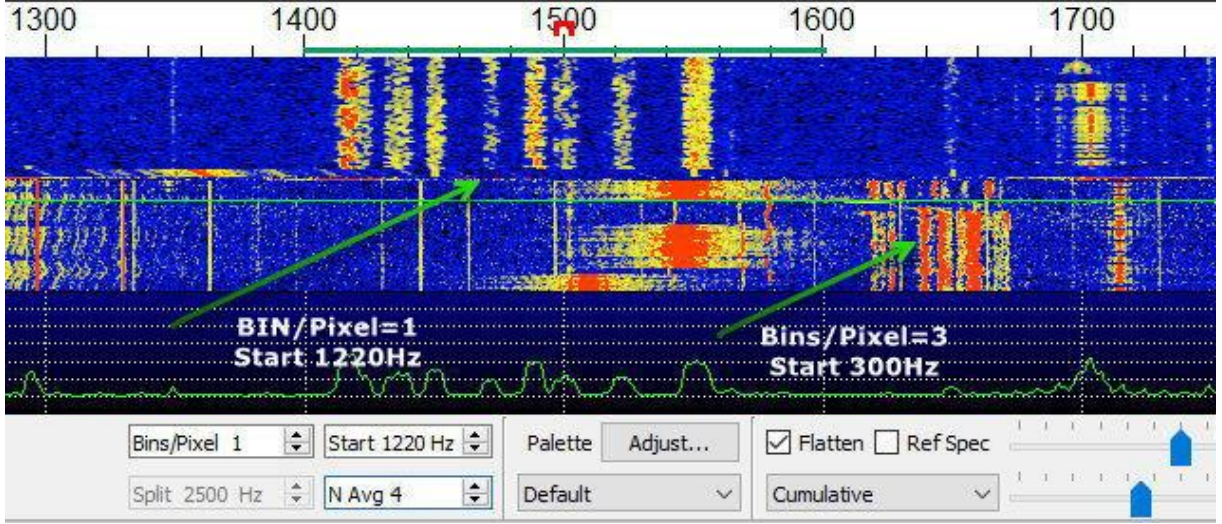

Man sollte nun einige WSPR-Durchläufe die Signale beobachten, ob sie auch wirklich unter dem grünen Balken erscheinen, ggf. muss nachjustiert werden. Die Einstellung wird nun mit SAVE im EEPROM des Arduino abgespeichert. Beim nächsten Start des Arduino sollten dann die WSPR-Signale immer unter dem grünen Balken erscheinen.

#### Schritt 6: **WSPR-Empfang**

Mit den oberen Schnelltasten wählt man die WSPR-Frequenzen der Amateurfunkbänder aus. Nicht vergessen, manuell im WSJTX-Programm das korrekte Band einzutragen.

Nun sollten nach jeweils 2 Minuten die dekodierten Daten im Empfangsfenster von WSJTX erscheinen (ein WSPR-Intervall beginnt immer mit einer geraden Minute).

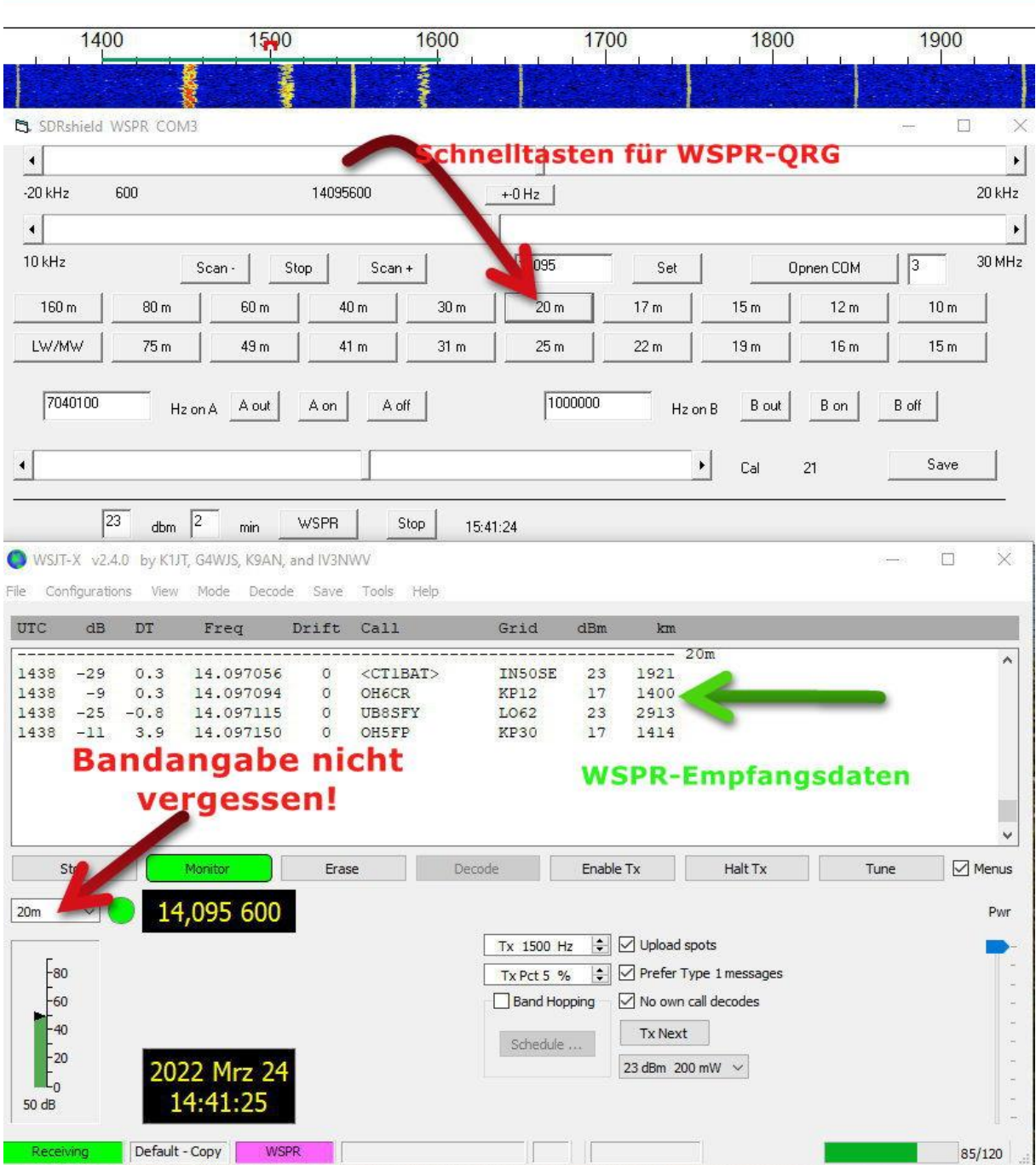

#### Schritt 7: **WSPR-Senden**

Um WSPR-Signale zu senden, wird die PTT der RX/TX-Umschaltung über eine VOX-Steuerung realisiert (Schaltungen im Anhang).

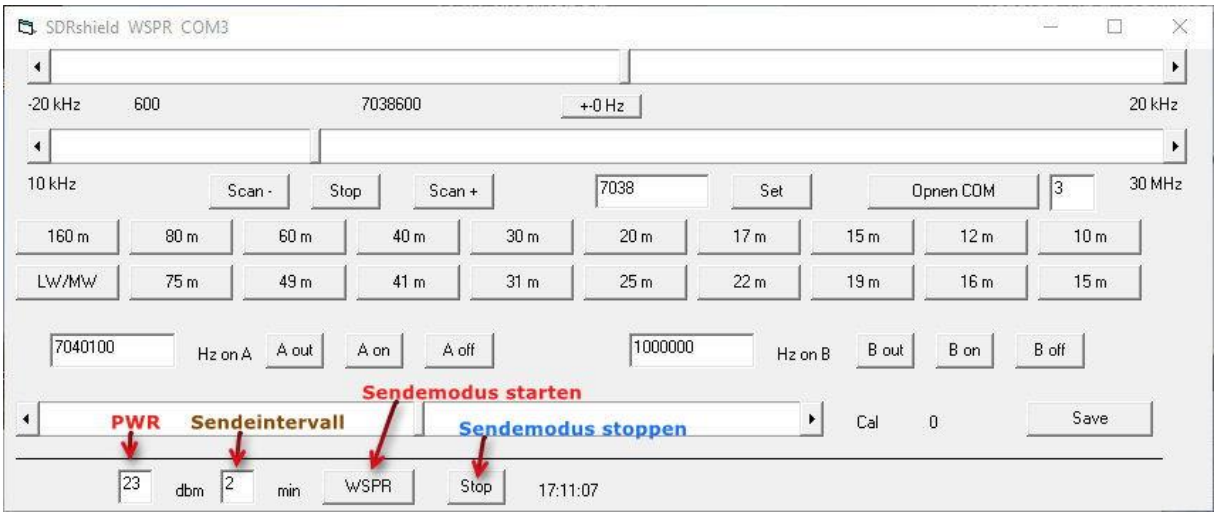

Nachdem die verwendete Leistung eingetragen wurde, sollte das Sendeintervall eingestellt werden – voreingestellt sind 2 Minuten, d.h., da ein WSPR-Intervall 2 Minuten beträgt, wird in diesem Fall alle 2 Minuten gesendet, also immer. Eine Einstellung von 6 z.B. bedeutet, dass alle 6 Minuten gesendet wird, also 2 x 3 Minuten Empfang und 1 x 2 Minuten senden usw.

Nach ca. 1 Minute sind die Senderapporte im WSPRnet verfügbar als Map oder als Database (sofern man gehört wurde). <https://www.wsprnet.org/drupal/>

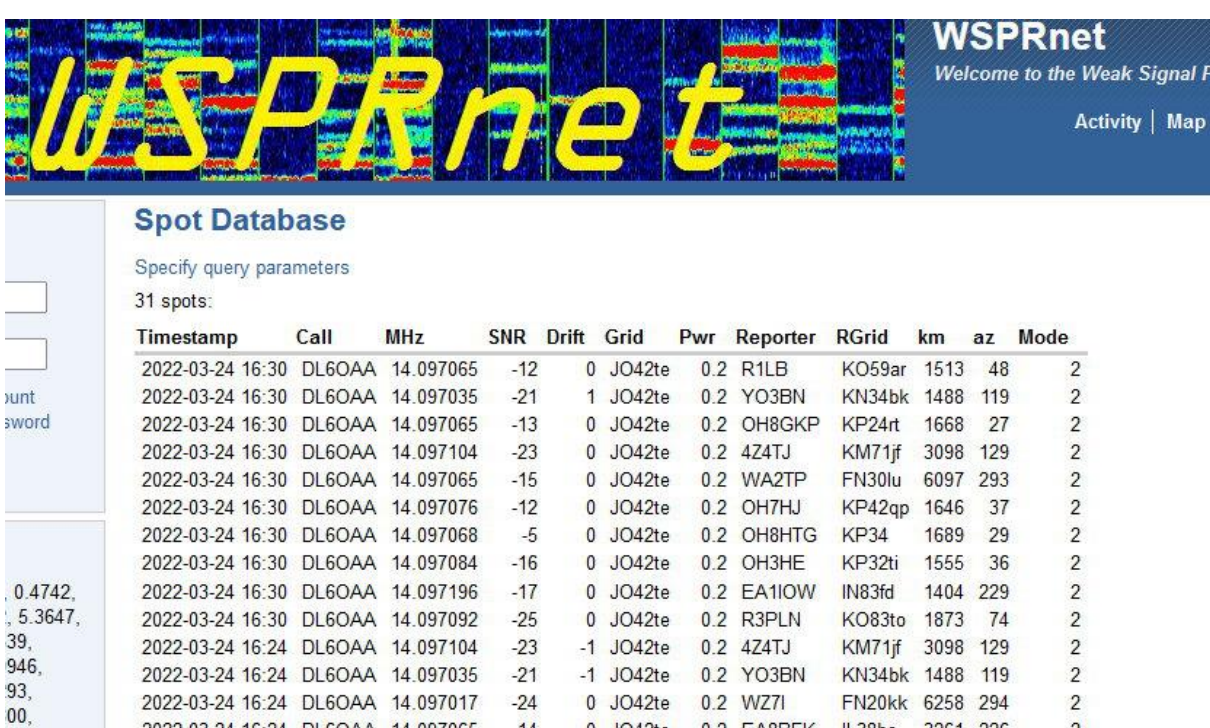

Anhang:

Konfiguration DL6OAA:

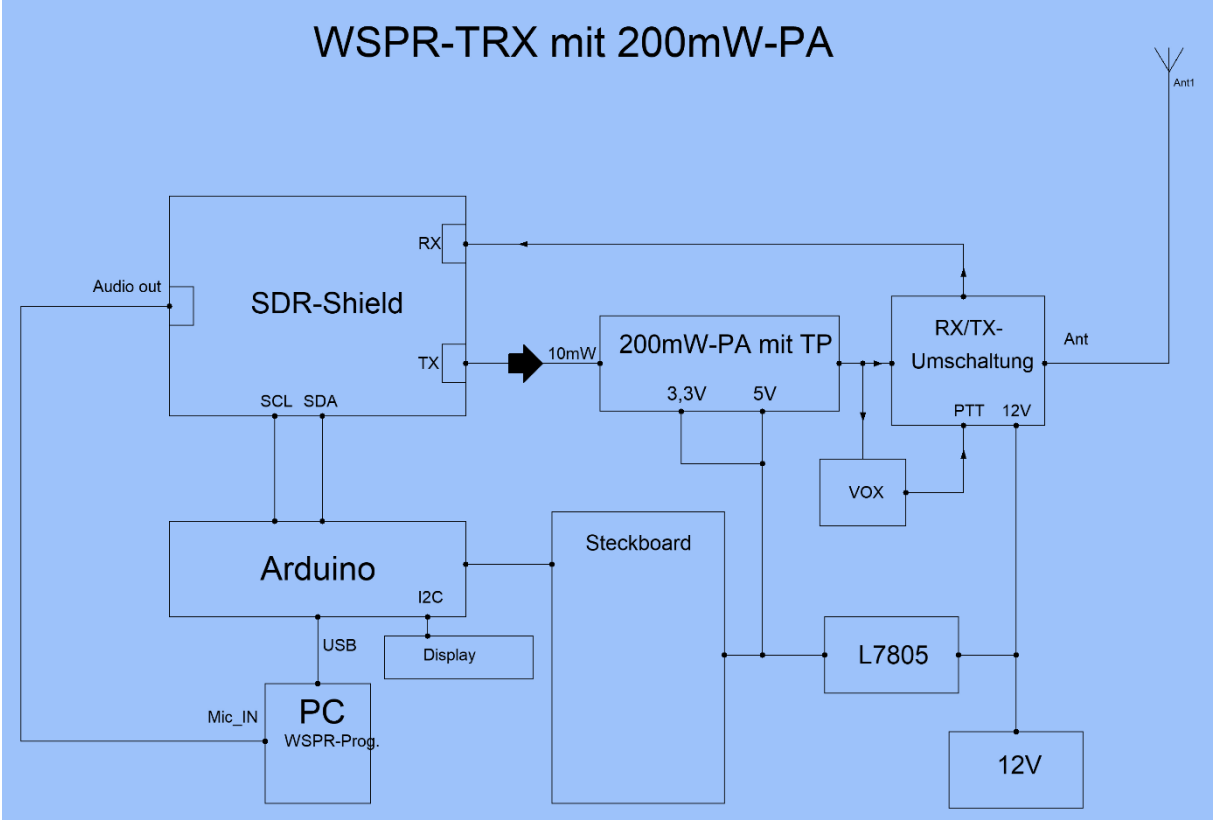

VOX

## VOX-Steuerung (WSPR-TRX mit SDR-Shield)

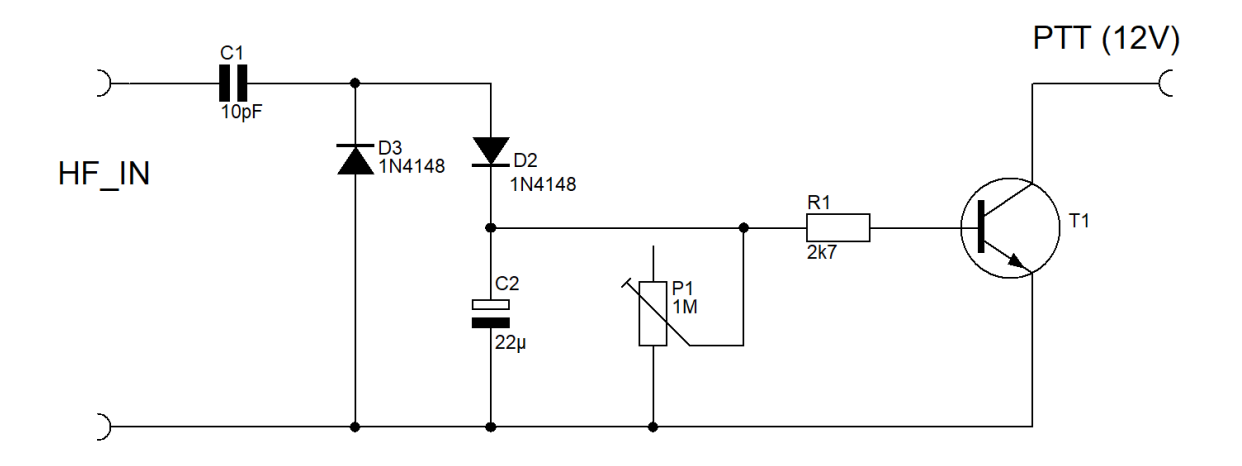

# RX/TX-Umschaltung

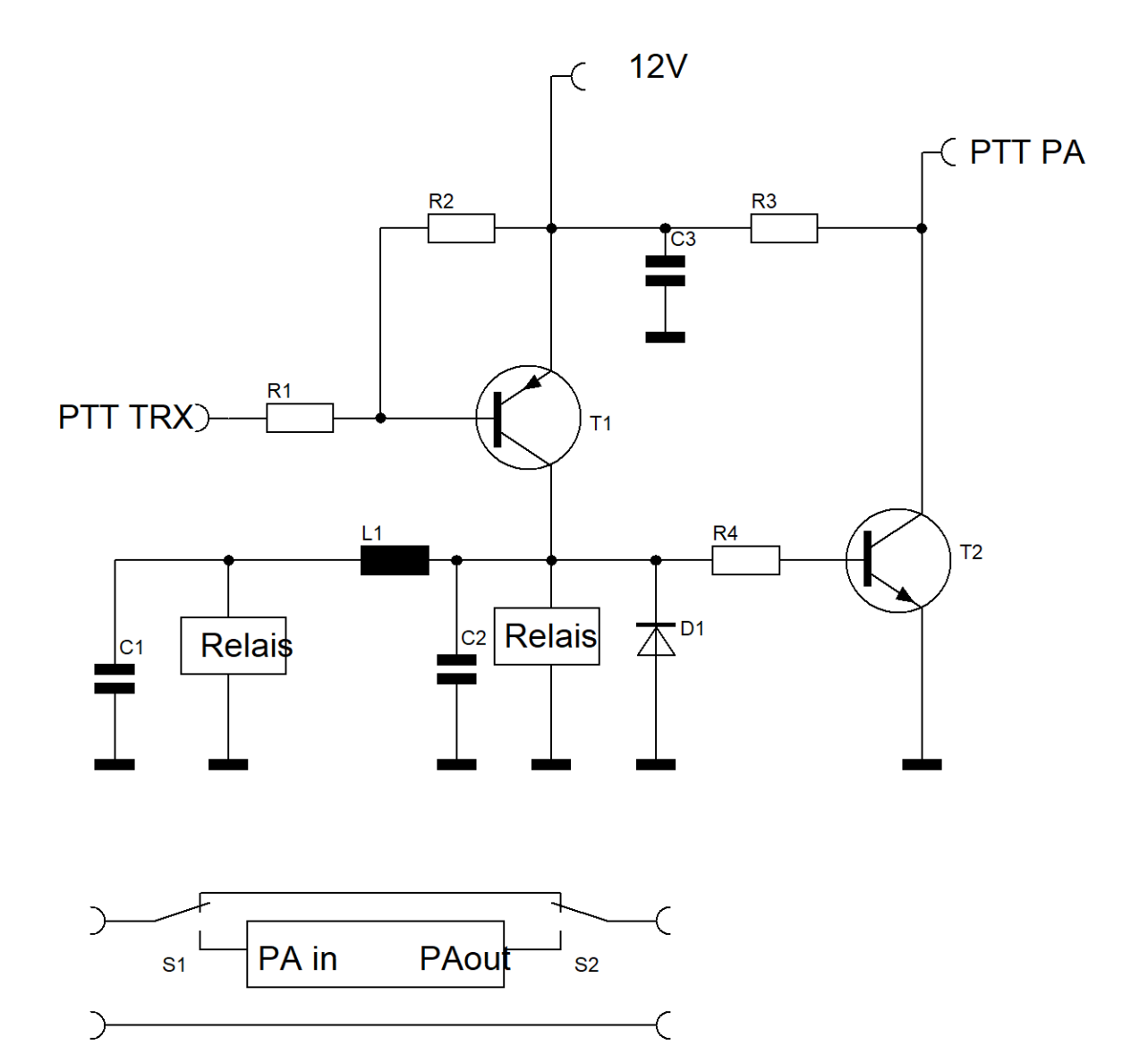

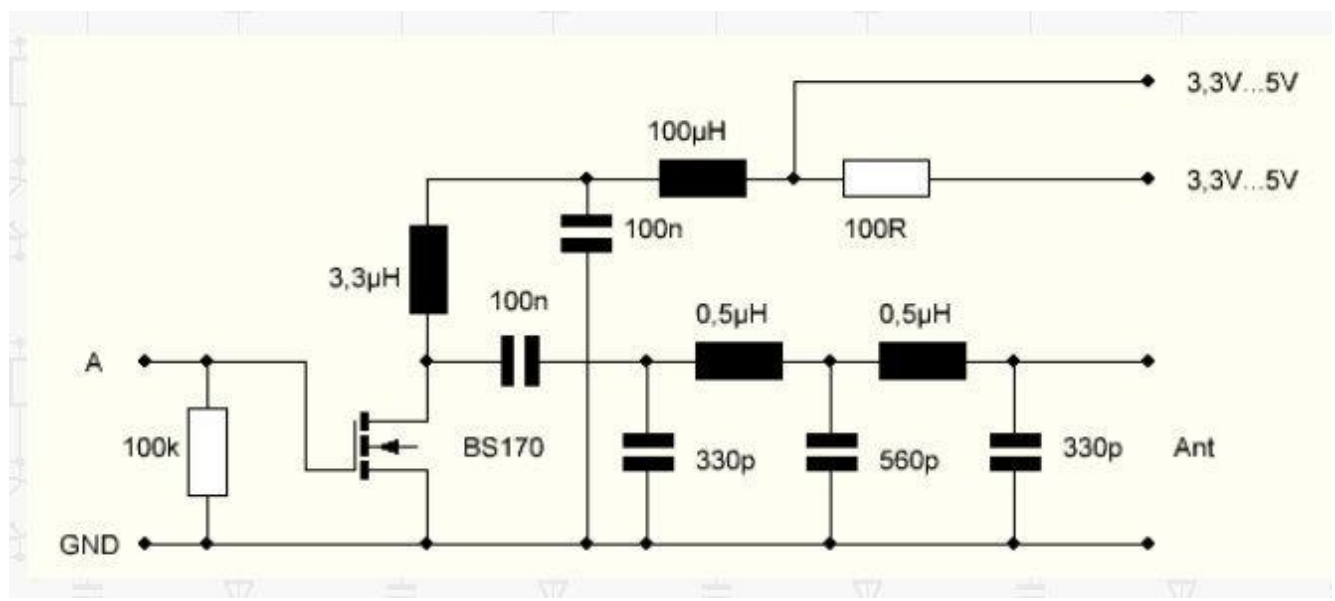

200 mW Verstärker

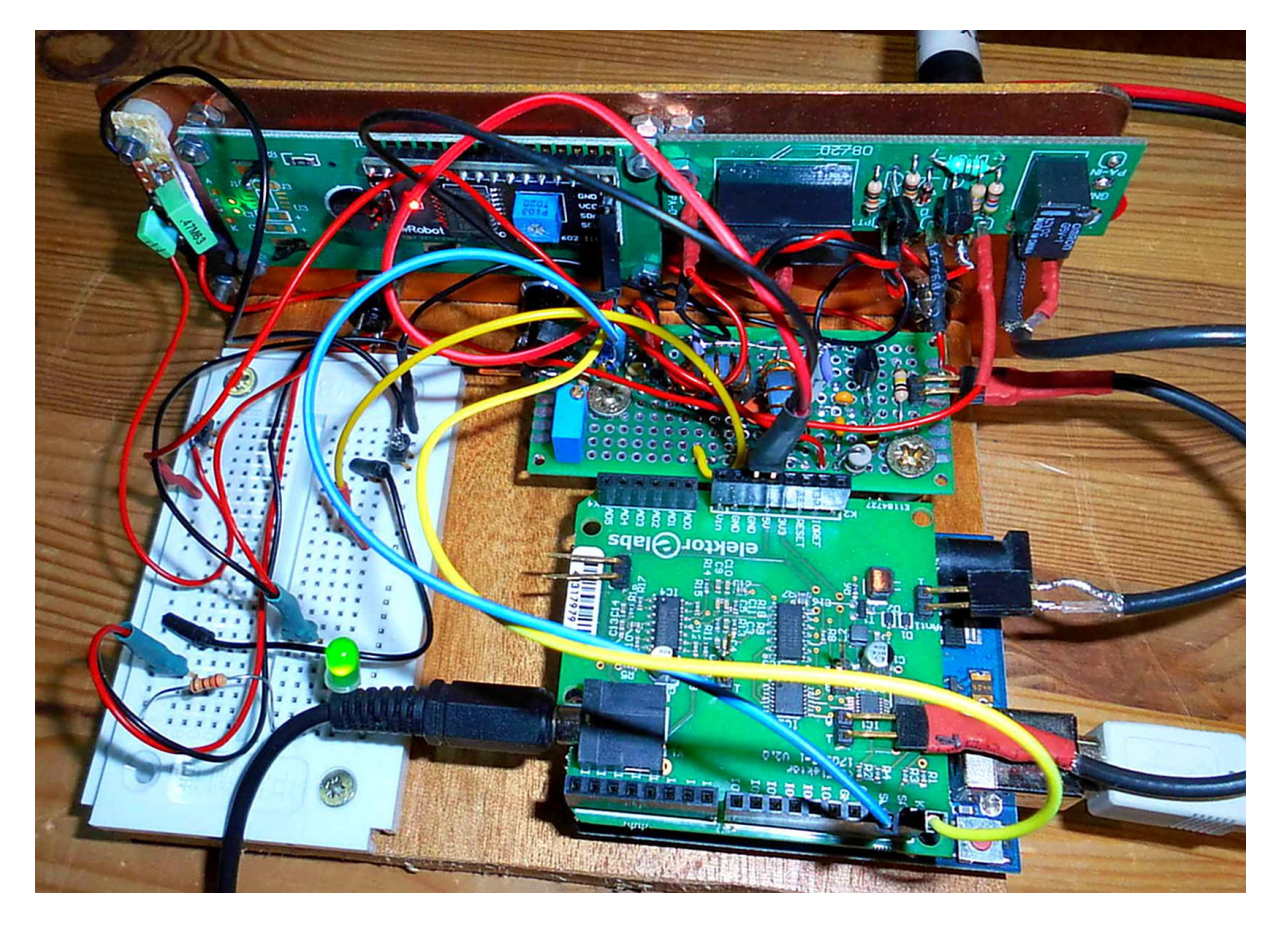

Hinweise und Quellen:

<https://www.elektronik-labor.de/HF/SDRshield.html>

<https://www.elektronik-labor.de/HF/SDRshield21.html>

Aktuelle Software für das SDR-Shield: [https://www.elektronik](https://www.elektronik-labor.de/HF/SDRshield22.html)[labor.de/HF/SDRshield22.html](https://www.elektronik-labor.de/HF/SDRshield22.html)